# MOOER

## **PRIME P2 INTELLIGENT PEDAL**

Портативный процессор эффектов Руководство пользователя

### Содержание

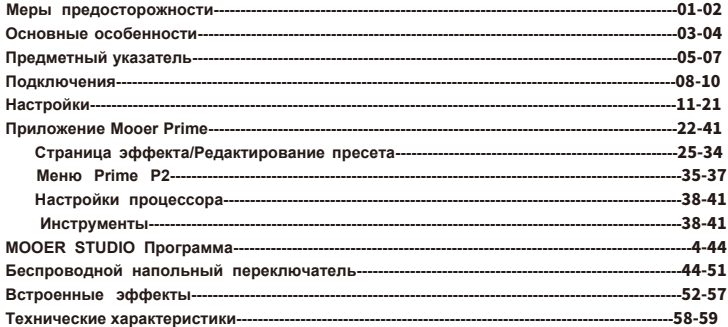

### **Меры предосторожности**

#### **Блок питания**

- Пожалуйста, используйте блок питания соответствующий стандартам UL, CSA, VDE или  $CC<sup>2</sup>$
- ƔПожалуйста, используйте блок питания соответствующий требованию производителя.
- ƔПожалуйста, выключайте прибор из розетки если он не используется или во время грозы.
- Ɣ Пожалуйста, не подвергайте аккумулятор прибора сильному нагреву или влажности.
- ƔПри появлении своеобразного запаха или странных звуков во время зарядки, пожалуйста прекратите немедленно зарядку и обратитесь к продавцу для ремонта или замены прибора.
- ƔВ случае протечки аккумулятора, не допускайте попадания жидкости на кожу или в глаза.

Если жидкость из аккумулятора попала на кожу или в глаза, срочно обратитесь к врачу. • Во избежание взрыва или воспламенения, пожалуйста не разбирайте самостоятельно прибор или аккумулятор.

#### **Хранение и места эксплуатации**

Во избежание деформации, выцветания или других серьёзных повреждений прибора не используйте прибор в следующих условиях:

- Ɣ прямые солнечные лучи
- экстремальные температуры
- 
- сильно запылённые или загрязнённые помещения
- магнитные поля
- высокая влажность сильная вибрация или удары

#### **Чистка**

Производите чистку прибора мягкой и сухой тканью. При необходимости слегка увлажните ткань. Не используйте абразивные чистящие средства, средства содержащие спирт, растворители, воск, чистящие жидкости или ткани пропитанные химическими средствами.

#### **Эксплуатация**

• Пожалуйста не применяйте чрезмерную силу при использовании элементов управления прибора.

- Пожалуйста не бросайте прибор во избежание тяжёлых ударов.
- Ɣ Пожалуйста не разбирайте и не модифицируйте прибор без специального допуска.

• Не занимайтесь ремонтом прибора самостоятельно, пожалуйста обратитесь в службу поддержки Mooer.

Ɣ Всегда выключайте питание прибора прежде чем подключать к нему кабели во избежание неожиданных ударов.

#### **Вмешательство в работу других приборов**

Радио и телевизоры, расположенные в близости прибора могу работать с помехами. Используйте прибор в надлежащем расстоянии от радио и телевизоров.

Электромагнитные волны в ваше закрытой среде могут создавать помехи и шум в вашем процессоре P2.

## **Особенности Prime P2**

Ɣ Избавляет от нужды носить с собой большое количество педалей, проводов и блоков питания к ним.

- Ɣ Простая настройка цепи эффектов без сложных пользовательских интерфейсов.
- Ɣ Большой экра 1.3 дюйма позволяет быстро сменить пресет и даёт возможность удобно использовать тюнер для настройки инструмента.
- Созданные на основе технологии MNRS, цифровые модели усилителей и эффекты отвечают высочайшему качеству звучания.
- 52 модели усилителей на основе технологии MNRS + 10 GNR слотов для хранения файлов эмуляций скачанных из облака или сторонних файлов.
- 25 эмуляций кабинетов + 10 GIR слотов для хранения эмуляций скачанных из облака или сторонних файлов импульсов.
- Ɣ 57 классический или экспериментальных моделей эффектов.
- Ɣ Более 80 пресетов в 20 банках.

Ɣ Драм машина содержащая 56 барабанных рисунков с возможностью синхронизации с Лупером.

- 4 вида метронома.
- Ɣ Лупер с общим объёмом памяти на 80 минут (хранение 10 лупов по 8 минут)
- Поддержка загрузки сторонних IR файлов (импульсов).
- Доступ в облако Tone Cloud.
- Ɣ Поддержка стереовыхода для стерео эффектов.
- Стерео выход на наушники, поддержка TRRS наушников со встроенным микрофоном 3.5 мм.
- Ɣ Подключение по Bluetooth внешнего аудиоустройства для импровизации или занятий.

ƔUSB-C порт для зарядки также поддерживает подключение внешнего аудиоустройства и возможность использовать OTG функцию для стримминга или быстрой записи на мобильное устройство.

- Ɣ Возможность использования беспроводных напольных контроллеров серии F.
- Ɣ Возможность использовать сторонние MIDI контроллеры.
- Ɣ Встроенный аккумулятор с временем работы до 5 часов.
- Бесплатное мобильное приложение для простого редактирования и сохранения настроек процессора, а также для загрузки пресетов из облака и обратно.

• Програмное обеспечение для ПК MOOER Studio для управления обновлениями и загрузки IR файлов.

### **Предметный указатель**

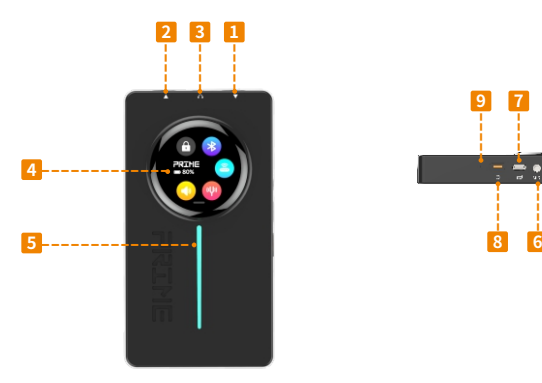

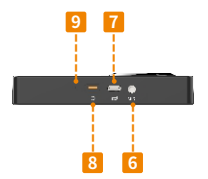

#### **Инструментальный вход**

6.35 мм (1/4") TS jack. Подключите свой инструментальный кабель сюда.

### **2 Выход**

 6.35 мм (1/4") TRS jack. Используйте свой инструментальный кабель для подключения к усилителю. Также можно использовать переходник TRS 2xTS для достижения стерео сигнала

#### **Наушники**

 $\overline{a}$ 

3.5 мм (1/8") TRRS jack для наушников/гарнитура. Если используется гарнитура, сигнал микрофона может быть подмешен к общему сигналу выхода.

#### **TouchScreen экран**

Отображает выбранный пресет. Проведите по экрану для регулировки громкости, отображения тюнера, статуса заряда батареи, статуса Bluetooth и статуса подключения напольного контроллера. При подключении к зарядке выключенного P2 будет отображение процесса зарядки аккумулятора в процентах.

#### **Полоса индикации**

Индикатор светится разными цветами во время загрузки процессора и затем мигает каждый раз когда приходит на вход процессора сигнал.

### <mark>6</mark> MIDI jack

3.5 мм (1/8") jack для подключения MIDI контроллера.

#### **USB C порт для зарядки/OTG порт**  $\overline{\mathbf{r}}$

Используйте кабель из комплектации для подключения к блоку питания 5V, 2.0 A или к ПК/ мобильному устройству (OTG запись) для воспроизведения плейбека, загрузки обновления или записи.

#### <u>8</u> **Кнопка включения**

Долго удерживайте нажатой для включения/выключения; короткое нажатие блокировка/ разблокирование экрана.

#### **Кнопка перезагрузки**

 $\overline{9}$ 

Если процессор завис и не "откликается" на переключения при нажатии на кнопку выключения можно воспользоваться кнопкой перезагрузки процессора.

### **Варианты подключения**

**Обычный**

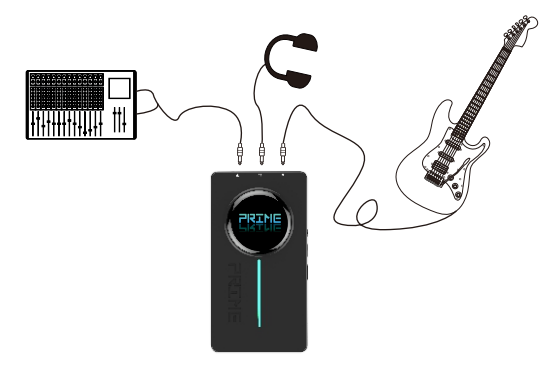

#### **Подключение для стерео выхода**

Р2 поддерживает стерео выход при использовании кабеля TRS  $\geq 2x$ TS.

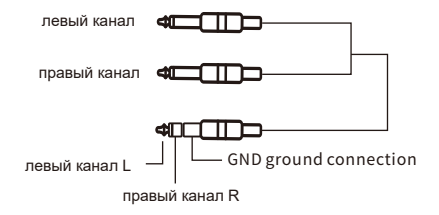

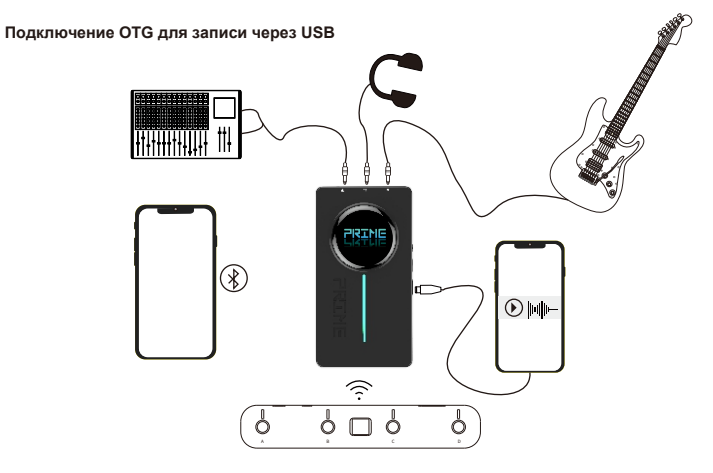

## **Настройки**

#### **Подключение инструмента и усилителя**

Р2 может быть подключён как любая педаль эффектов. Подключите ваш инструмент в INPUT (1) Р2 с помощью инструментального кабеля; используйте другой инструментальный кабель для подключения из OUTPUT (2) в ваш усилитель или другие эффекты. Вы может ставить другие эффекты в цепи до или после Р2. Вы также можете регулировать входное усиление Р2 используя приложение Prime если используете high-gain педали перед Р2. Смотрите часть о входном усилении ниже.

#### **Включение**

Нажмите и удерживайте несколько секунд кнопку включения (8) для активации процессора. Через несколько секунд после включения на экране отобразится текущий выбранный номер пресета и банка, а также имя активного пресета.

#### **Переключение пресета на экране Р2**

Нажмите на одну из букв A, B, C или D для выбора одного из четырёх пресетов текущего банка. Активный пресет обозначается кружком без обводки, а в середине экрана отображается его имя.

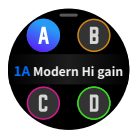

#### **Переключение банка на экране Р2**

Нажмите на имя пресета в середине экрана чтобы открыть режим переключения банка и нажимайте на стрелки влево/вправо для выбора одного из 20 банков. После выбора банка вам необходимо нажать на один из четырёх пресетов для активации пресета внутри выбранного банка. Если в течении 3 секунд ничего не происходит экран переключится обратно на текущий пресет.

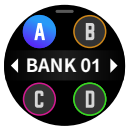

#### **Панель инструментов Р2**

Проведите вниз по экрану для доступа к панели инструментов.

(1) нажмите на значок камертона для включения тюнера и настройте ваш инструмент. В зависимости от настроек в приложении Prime, выходной сигнал может быть заглушён для бесшумной настройки. Смотрите часть о тюнере.

(2) нажмите на значок динамика чтобы открыть панель управления выходным сигналом.

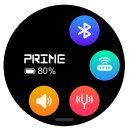

(3) нажмите на значок напольного переключателя для подключения/отключения

беспроводного напольного переключателя (напольный переключатель должен быть в режиме сопряжения)

- (4) нажмите на иконку Bluetooth для включения/выключения режима Bluetooth.
- (5) индикация батареи указывает на статус заряда Р2.

#### **Подключение аудио устройства по Bluetooth**

Нажмите на иконку Bluetooth  $(\mathcal{X})$  в панели инструментов экрана для активации передачи аудио сигнала с внешнего аудио устройства. Как только мобильное устройство синхронизируется с Р2, музыку можно проигрывать через выход процессора P2. Регулировка громкости проигрывания производится на мобильном устройстве, с которого был запущен трек. Вы также можете регулировать микс в приложении Prime в меню Mixer (смотрите ниже). Используйте эту функцию для репетиций или импровизаций.

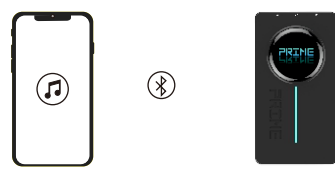

#### **Синхронизация**

Откройте меню Bluetooth вашего мобильного устройства, найдите новое устройство, выберите Prime P2 Audio, подтвердите подключение.

#### **Передача аудио плейбека по USB**

При подключённом смартфоне, ПК или планшете через USB кабель к процессору Р2, вы можете проигрывать музыку через него.

Аудио сигнал будет подмешиваться к сигналу вашего инструмента и направляться на выход Р2 на протяжении длительности вашего аудио трека. Используйте управление громкостью вашего мобильного устройства/ПК для регулировки уровня громкости плейбека. Вы также можете регулировать микс с помощью меню Mixer в мобильном приложении Prime (смотрите ниже).

#### **USB OTG запись**

При подключённом к смартфону, ПК или планшету OTG кабеля/переходника (приобретается отдельно), Р2 поддерживает запись на подключённое устройство.

Используйте редактор на вашем ПК/Мобильном устройстве если хотите записать сигнал из **Р2.** 

Особенностью OTG записи на мобильные платформы является простой и прямой записью.

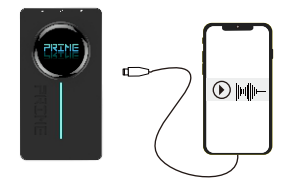

#### **Наушники/Гарнитура**

К Р2 могут быть подключены наушники или гарнитура использующие порт для наушников 3.5 мм TRRS.

Если используются наушники (TRS jack), будет направлен стерео сигнал представляющий тот же смешанный сигнал что и на выход 6.35 мм (сигнал инструмента и сигнал полученный с помощью Bluetooth и/или USB).

Если используется гарнитура (наушники + микрофон, TRRS-jack), на общий выход будет приходить стерео сигнал, подмешанный с сигналом микрофона гарнитуры. Этот вариант вы можете использовать для пения во время игры на инструменте или во время проигрывания трека с аудио устройства.

Р2 может быть использован для подмешивания различных эффектов в канал микрофона. Смотрите часть о микшере.

#### **Закрытый экран**

Экран можно заблокировать для предотвращения случайного изменения настроек. Короткое нажатие на кнопку питания заблокирует или разблокирует экран. В режиме блокировки экран отображает текущий пресет и не отвечает нажатиям на экран.

Экран также может блокироваться автоматически если включена настройка Auto-Lock в мобильном приложении Prime App.

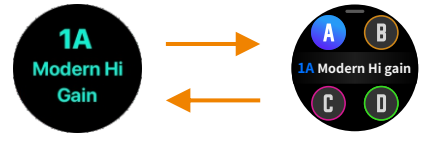

#### **Авто выключение процессора**

Для сохранения заряда батареи, Р2 будет автоматически отключать своё питания если он не используется в течении некоторого времени (не поступает сигнал от инструмента).

Долгое нажатие на кнопку питания перезапустит процессор и вернет на последний использовавшийся пресет.

Время авто выключения можно настроить в приложении Prime App. Смотрите часть Auto Shutdown для большей информации.

#### **Процесс зарядки**

Р2 оснащён перезаряжаемым литиевым аккумулятором (3000 mAh). Устройство поддерживает зарядку через зарядное устройство от телефона, от power bank'а или от usb порта ПК.

Процессор возможно использовать даже во время процесса зарядки.

Блок питания должен соответствовать характеристике 5 V DC/ 2 A (10 W). Время до полной зарядки процессора примерно 3 часа. Время использования процессора при полной зарядке примерно 6 часов.

#### **Примечания:**

- Ɣ Пожалуйста используйте для заряда устройства USB кабель, включённый в комплект.
- Р2 защищён от избыточного заряда, полной разрядки, короткого замыкания, и сетевой перегрузки.
- Если хранение превышает 3 месяца после полной зарядки, то Р2 должен быть перезаряжен для поддержания ёмкости аккумулятора.

Не храните Р2 разряженным более 1 месяца без перезарядки.

- Ɣ После 300 циклов батарея снижается в ёмкости примерно до 75% от изначальной.
- Ɣ Заряжайте аккумулятор устройства при температуре от 0 до 45 градусов С. Храните устройство при температуре от 25 до 5 градусов С.
- Ɣ Устройство может быть тёплым во время процесса зарядки или регулярного использования. Это нормально и не влияет на его функциональность. Пожалуйста используйте устройство при комнатной температуре.

#### **Управление при помощи напольного переключателя**

Prime P2 поддерживает подключение беспроводных фусвитчей MOOER F серии (приобретается отдельно). Футсвитч может быть использован для управления отдельными функциями Р2, такими как переключение пресетов и банков, доступ к тюнеру, управление драм машиной и лупером или функцией Tap Tempo. Прежде чем использовать футсвитч в первый раз, его нужно синхронизировать с процессором. Смотрите часть о подключении беспроводного напольного переключателя.

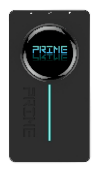

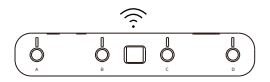

#### **Управление по MIDI**

Переключение пресетов, функции лупера и драм машины процессора могут управляться используя СС команд с внешнего MIDI контроллера.

Используйте включенный в комплектацию MIDI адаптер (3.5мм  $\rightarrow$  5 PIN коннектор) для подключения MIDI jack на стороне процессора Р2.

Смотрите часть о MIDI настройках в мобильном приложении Prime App чтобы узнать о назнчении MIDI комманд для функций Р2.

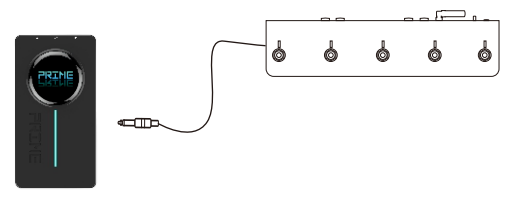

### **Мобильное приложение Mooer Prime**

Пользователь может загрузить приложение Mooer Prime чтобы редактировать пресеты, управлять параметрами эффекта, хоранить и вызывать более 80 пресетов, загружать и делиться пресетами с другими пользователями Mooer Tone Cloud, активировать и управлять различными инструментами, такими как тюнер, драм машина, метроном и лупер.

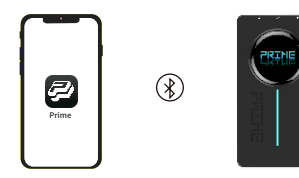

#### **Загрузка**

Загрузите придлжение Mooer Prime из Google Play Store, Apple App Store или с официального сайта поддержки и установите на ваше мобильное устройство.

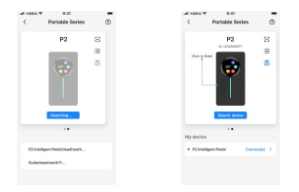

#### **Подключение**

Включите Р2 нажав на кнопку включения.

Активируйте Bluetooth на вашем мобильном устройстве. Ваше устройство должно быть подключено к интернету если вы хотите пользоваться облаком ToneCloud. Откройте приложение Prime, проведите по экрану для выбора "Home screen", нажмите "Search Device" затем нажмите на имя устройства ниже. Подождите несколько секунд пока установится соединение и отобразиться "Connected". Картинка процессора Р2 на экране станет насыщенных цветов. Нажмите на картинку Р2 чтобы открыть меню процессора.

#### **Пользовательский интерфейс**

Вверху каждого экрана отображаются следующие вкладки: 립 (Menu), Effect, Library и Mixer

Иконки в нижней части экрана:

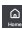

- Кнопка "домашней страницы"
- Кнопка подключения беспроводного фуствитча. Если иконка голубого цвета, значит футсвитч подключен, серого - не подключен.
- **Иконка Bluetoot**h Иконка синего цвета значит успешно подключенный Bluetooth, серого цвета - устройство Р2 выключено или нет подключения к Bluetooth. Включите Р2 или поднесите ближе к мобильному устройству и нажмите на кнопку Bluetooth для переподключения.

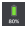

Статус заряда аккумулятора Р2.

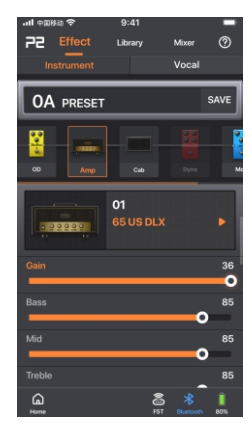

### **Страница эффектов/редактирование пресетов**

#### **Переключение пресетов**

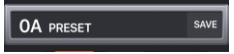

• Р2 содержит 80 предустановленных пресета, которые пользователь может перенастроить под свои нужды.

Текущий активный пресет показывается ниже вкладки страницы.

• Нажмите на имя пресета чтобы открыть список пресетов и выберите какой нибудь. Пресеты приведены в соответствии их банку (0 - 9), их позиции внутри банка (A - D) и их имени.

Индикация пресета изменяется также как и на экране Р2 когда вы переключаете пресет или когда вы используете для переключения беспроводной футсвитч.

• Если вы хотите переключить пресет после того как внесли в него изменения, нужно сначала его сохранить нажав кнопку "SAVE" после имени пресета.

#### **Примечание:**

Если вы переключите пресет не сохранив изменения, все настройки сбросятся в изначальное состояние.

#### Цепь эффектов

Следующая строка показывает цепь модулей эффектов

Сигнал проходит модули слева направо

Доступны следующие модули:

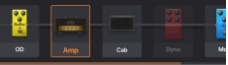

OD = 19 overdrive и distortion э ффектов

Amp = 52 эмуляций усилителей + 10 файлов GNR в слотах доступных для скачивания из облака

Cab = 25 эмуляций кабинетов + 10 GIR файлов слотов доступных для скачивания из облака

 $D$ упа = 4 динамических эффекта (compressors, noise gates и тд)

Filter = 3 фильтра (Wah, Q-Filter $\cdots$ )

MOD = 14 смодулированных эффекта(Tremolo, Vibrato, Flanger, Phaser, Chorus, Pitch shift и тд)

DELAY = 9 delay и echo эффектов

 $REVERB = 6$  reverb  $3db$ 

EO = 2 эквалайзера

- Неактивные модули отображаются затемнёнными. Модули отображаемые в нормальном цвете - активны.
- Нажмите один раз на модуль для выбора (появится рамка вокруг модуля) и нажмите ещё раз для активации или деактивации модуля.
- Ɣ Проведите цепь эффектов влево или вправо чтобы увидеть другие модули.
- Нажмите и удерживайте на модуле для его выбора, перемещайте для смены позиции в цепи.
- Ɣ Добавляйте новый модуль нажав кнопку "+Add" в конец или в начало цепи.

#### **Выбор эффекта и регулировка параметров**

- Нажмите на модуль для выбора (появится рамка вокруг выбранного модуля).
- Ɣ В поле ниже нажмите на имя эффекта чтобы открыть список типов эффектов.
- Доступные эффекты зависят от типа модуля (например выбрать один из 52 усилителей можно только в модуле AMP). o۱
- Ɣ Поля ниже выбранного эффекта отображают обычные параметры для настройки эффекта. Для регулировки нажмите на шкалу и перемещайте влево/вправо.

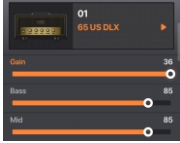

#### **Сохранение пресета**

- Ɣ Нажмите кнопку "SAVE" после имени пресета переименуйте и сохраните пресет. Назовите пресет и выберите место для сохранения.
- Если вы загружаете ваш пресет в облако, он опобликуется под выбранным именем.
- Специальные слоты для хранения. Р2 предоставляет 20 банков пресетов (от 0 до 19) с 4 слотами в каждом (от A до D).

**Примечание:** Номер (0 - 19) обозначает номер банка, а буква

(A - D) определяет позицию пресета внутри банка.

**Примечание:** Сохранение пресета в слот перепишет текущий пресет в этом слоте.

Нажмите SAVE для сохранения пресета или CANCEL для отмены изменений.

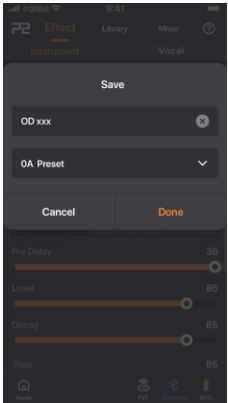

#### **Страница библиотеки**

Эта страница показывает список предустановленных пресетов, на основе которых вы можете создавать свои. Сэмплы сгруппированы по стилю музыки для удобной навигации.

Выберите пресет, поиграйте на инструменте и послушайте его. Если вам понравился пресет нажмите кнопку "SAVE" чтобы сохранить его в слот и затем откорректировать как вам нужно на странице Effect.

**Примечание:** Сохранение нового пресета в слот может перезаписать пресет, который там хранился.

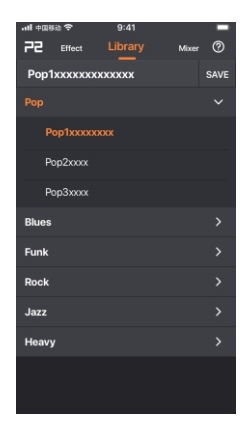

#### **Страница Mixer**

Эта страница отображает микшер с фейдерами для регулировки уровня громкости выходного сигнала разных источников (Vocal, Bluetooth, USB, Instrument).

Каждый канал может отдельно глушиться при нажатии на кнопку

Канал Vocal управляет входом из микрофона гарнитуры подключённой кабелем 3.5мм TRRS-jack. Микрофонный сигнал подмешивается в каждый канал выхода. Этот канал ещё содержит кнопку "EX" которая включает компрессор, эквалайзер и ревербератор, которые будут применяться только на сигнал микрофона.

USB фейдер управляет сигналом выхода USB OTG.

Проведите влево для доступа к фейдерам громкости Master. Используйте кнопки Mono/Stereo для выбора режима выходного сигнала и отдельные фейдеры для управления стерео панорамой.

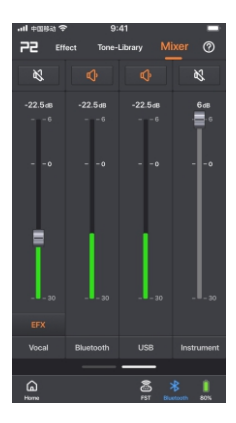

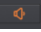

#### полная заглушка выхода ссылка

левого и правого фейдера

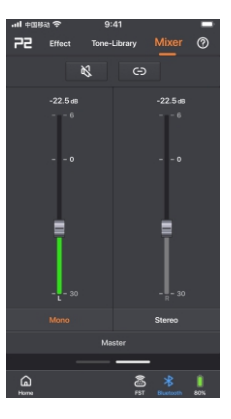

### **Меню Р2**

Click to log in / Account info Пожалуйста зарегестрируйте аккаунт Mooer если вы хотите использовать мобильное приложение Prime в первый раз. После регистрации вы можете загружать пресеты других пользователей по всему миру или делиться своими собственными.

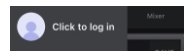

Регистрация также позволяет загружать MNRS GIR и GNR файлы из облака и использовать их в цепи эффектов Р2.

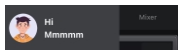

Ваш профиль показывается после вашей регистрации. Вы можете нажать на Profile info чтобы открыть список ваших загрузок.

Вы можете разлогиниться нажав на иконку пользователь домешней странице.

#### **Загрузка в облако**

После процесса регистрации вы можете загружать свои пресеты в облако и делиться ими с другими пользователями SoundCloud. Назовите ваш пресет, добавьте описание и выберите стиль. Затем нажмите "Done" для загрузки или "Cancel" чтобы отменить загрузку.

Если вы загрузили пресет в облако его можно удалить смахнув по экрану влево и нажав иконку корзины.

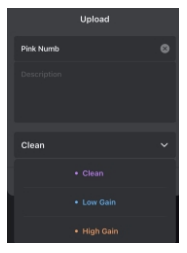

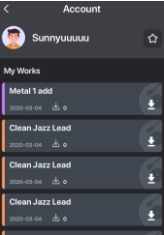

#### **Облачное хранилище**

После процесса регистрации вы можете изучать пресеты других других пользователей.

Нажмите на значок наушников чтобы протестировать пресет или на иконку скачивания чтобы загрузить пресет в ваш Р2. появится специальный пресет слот в котором будет храниться загруженный пресет.

**Примечание:** скачанный пресет перезапишет содержимое текущего слота.

После загрузки пресета из облачного хранилища, его можно модифицировать на странице Effects.

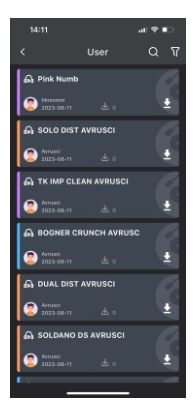

### **Настройки процессора**

### Cabsim

Это переключатель для включения/отключения эмуляции кабинета на случай если вы используете внешний кабинет или эмуляцию кабинета.

С включенным Cabsim вы можете настроить Cab модуль в любой цепи эффектов пресета и сохранить его статус (on или off).

Выключенный Cabsim выключает все эмуляции кабинетов во всех пресетах. Затем вы можете вручную активировать Cab модкль в нужном пресете. Но как только вы переключитесь на другой пресет Cab модуль в текущем будет снова выключен.

Global EQ Используйте эту функцию для глобальной эквализации общего выходного сигнала.

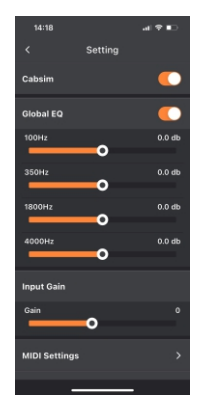

### **Input Gain**

Эта настройка регулирует входное усиление для Р2. Используйте эту функцию для ослабления клиппинга при использовании эффектов реампинга или инструментов с активной электроникой перед Р2.

**MIDI Settings Ипользуйте эти настройки для программирования MIDI CC** комманд полученных от внешнего миди контроллера в Р2 для использования функций переключения пресетов, управления драм машиной и лупером. Подключите MIDI контроллер, отправьте желаемую команду и нажмите кнопку "Learning" чтобы назначить команду на функцию. Вы также можете удалить назначенную команду на эту функцик

#### Version

Это поле отображает текушую версию прошивки Р2.

### Reset

- Функция сброса Р2 и приложения до заводских настроек.
- Сохраните ваши пресеты в облако или на ваш компьютер прежде чем активировать функцию сброса.

Вы можете позже восстановить их из облака с помощью MOOER Studio для ПК.

Все записанные лупы будут удалены.

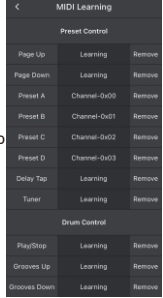

Ɣ Используйте ПО MOOER Studio для сохранения ваших настроек перед выполнением процедуры сброса.

#### **Яркость экрана**

Эта настройка управляет яркостью экрана Р2. Регулируйте яркость при ярком освещении.

#### **Авто выключение**

Р2 имеет функцию сохранения заряда аккумулятора Если процессор остаётся некоторое время без действия (нет входного сигнала), он автоматически выключается в целях сохранения заряда аккумулятора. Вы можете включить его снова долгим нажатием на кнопку включения.

#### **Авто блокирование экрана**

Эта настройка автоматически блокирует экран Р2, кроме случаев изменения настроек. Экран может быть разблокирован коротким нажатием на кнопку выключения питания Р2.

#### **Изменение имя устройства Bluetooth**

Используйте эту настройку для настройки отображения имени процессора на вашем мобильном устройстве.

### **Инструменты**

### Drum Machine / Metronome

- Нажмите на имя барабанного рисунка для выбора 1 из 56 разных барабанных рисунков.
- Ɣ Выберите из 4 разных стилей метронома.
- Регулируйте громкость с помощью значка динамика.
- Нажимайте на кнопку TAP несколько раз для регулировки темпа.

Используйте стрелки влево/вправо для подстройки темпа.

Нажимайте на кнопку Play для проигрывания или остановки Драм машины.

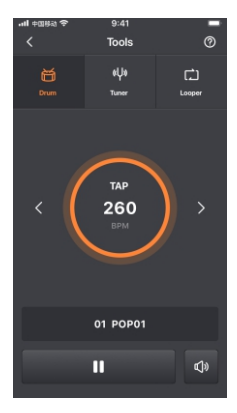

#### Tuner

• Индикатор тюнера указывает высит или низит ваша струна. На правильный строй указывает линия зелёного цвета в центре шкалы.

- Тюнер автоматически обнаруживает струну, которую вы пытаетесь настроить.
- Вы можете регулировать стандартную частоту А нажимая на стрелки после шкалы (стандарт для А 440 Hz)
- Ɣ Используйте кнопку иконку динамика для активации бесшумной настройки. Бесшумная настройка также может быть активирована когда вы используете экран Р2 или беспроводной футсвитч.

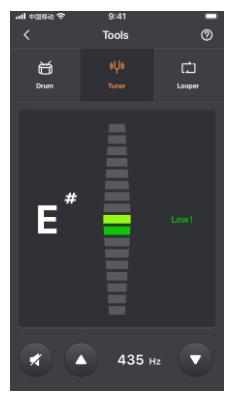

#### Looper

Вы можете использовать Лупер для создания фраз до 8 минут (480 секунд).

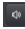

Регулировка громкости плейбека.

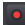

Начало записи фразы и начало записи наложения второго слоя фразы.

**Примечание:** При нажатии этой кнопки запись начнётся сразу при поступлении сигнала на вход процессора.

Остановить запись и проиграть фразу.

- Остановить запись или проигрывание.
- Очистить (удалить) записанную фразу.

Вы можете хранить до 10 лупов в слотах "Song". После процесса записи лупа нажмите на кнопку **и придумайте** имя, выберите слот и подтвердите.

Вы можете воспроизвести сохранённый луп нажав на поле показывающее имя лупа и выбрать один из 10 слотов.

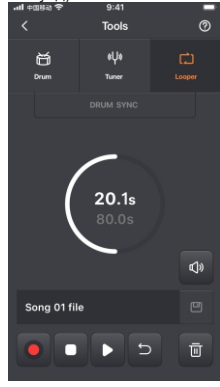

**Примечание:** Хранящиеся лупы будут удалены при процедуре сброса до заводских настроек.

#### **Синхронизация с драм машиной**

Лупер может синхронизироваться со встроенной драм машиной. Если SUNC активна, запись лупера начнётся с отсчета драм машины.

#### **Особенности использования синхронизации**

Ɣ Откройте экран Drum, выберите барабанный рисунок и темп и включите драм машину. Переключитесь на экран Looper и нажмите кнопку

Драм машина остановится и войдёт в режим ожидания записи.

- Нажмите кнопку **о чтобы начать запись лупа.**
- Ɣ Вы можете использовать другое управление лупером, описанное выше.

### **NO Mooer Studio**

Пользователи могут загрузить приложение Mooer Studio с официального сайта поддержки и установить на свой ПК.

Используйте для подключения P2 к компьютеру USB кабель из комплекта поставки. Используйте ПО чтобы:

- обновить прошивку вашего Р2
- сохранить настройки и пресеты на ваш компьютер
- загрузить ваши сохранения обратно в ваш Р2
- загружать сторонние IR файлы

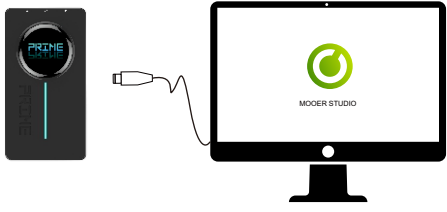

#### **Обновление прошивки**

Примечание: Используйте Mooer Studio чтобы сохранить ваши настройки перед запуском обновления.

- 1. Зажмите кнопку сбоку на 12-15 секунд пока светодиод не начнёт мигать.
- 2. Подключите Р2 к вашему Пк используя кабель из комплекта поставки.
- 3. Откройте Mooer Studio и обновление должно начаться автоматически. Вы также можете нажать "Device Update" чтобы запустить процесс обновления.
- 4. Вы можете скачать новую версию приложения с Play Store/App Store.

### **Беспроводной футсвитч**

Prime P2 поддерживает беспроводные напольные переключатели Mooer F4 (приобретаются отдельно). Футсвитч позволяет пользователю управлять переключением пресетов, Драм машиной, Лупером и тюнером, а также корректировать темп с помощью Tap Tempo функцию. Ознакомьтесь с руководством по эксплуатации для футсвитча F4, с информацией о его аккумуляторе и свойствах зарядки.

Р2 поддерживает подключение только одного футсвитча за раз.

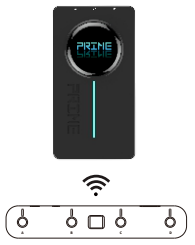

#### **Синхронизация**

- Ɣ Футсвитч должен быть синхронизирован с Р2 прежде чем использовать его в первый раз.
- Ɣ Для синхронизации можно использовать приложение Prime или экран процессора Р2.
- Включите футсвитч, нажмите и удерживайте переключатели А и С чтобы войти в режим синхронизации. Светодиод футсвитча начнёт мигать.
- Нажмите на иконку  $\widehat{\mathbb{R}}$  в приложении Prime чтобы начать синхронизацию. По другому вы можете провести вниз по экрану Р2 и нажать на иконку футсвитча в панели инструментов.
- Ɣ После окончания синхронизации экран футсвитча будет отображать текущий выбранный пресет и светодиод перестанет мигать.

Иконка футсвитча в приложении и на панели инструментов экрана процессора будет отображаться синим цветом, что означает успешную синхронизацию.

**Примечание:** Футсвитч синхронизируется только один раз (или после сброса) и затем автоматически подключается при включении процессора и футсвитча.

После синхронизации футсвитч может использоваться для управления Р2 даже без подключенного мобильного приложения.

#### **Переключение пресетов**

Футсвитч показывать переключение пресетов, несмотря на то, был ли использован экран Р2, список переключаемых пресетов в приложении Prime или кнопки A/B/C/D футсвитча.

Нажимайте A/B/C/D кнопки для переключения между 4мя пресетами текущего банка.

Активный пресет будет подсвечиваться светодиодом и отображаться на экране футсвитча: номер банка и буква пресета внутри банка (например "3d").Для лучшей читаемости, А и С отображаются заглавными буквами, b и d прописными буквами. 10 банков из 19 отображаются с точкой после номера (например "0.d"=10D или "9.A"=19A).

#### **Переключение банков**

- Нажмите одновременно кнопки А и В для перелистывания банков вверх.
- Нажмите одновременно кнопки С и D для перелистывания банков вниз.

Для входа выбранного банка необходимо нажать на любой переключатель футсвитча и выбрать нужный пресет. Экран футсвитча перестанет мигать.

#### **Функция Tap tempo**

Ɣ Если в текущем пресете активирован дилей, вы можете нажать на кнопку текущего пресета ещё раз и активировать функцию Tap Tempo для управления временем задержки дилея.

#### **Примечание**

Активированный режим Tap Tempo определяется появлением точки после букв и номеров на экране футсвитча (например "3.C."). Вы можете регулировать темп как только точка появилась. Режим Tap Tempo выключается чере 2.5 секунды после входа, точка исчезнет и футсвитч вернётся в режим переключения пресетов.

Нажмите на кнопку футсвитча повторно в нужном темпе для регулировки времени задержки напрямую.

 Tap Tempo может не превышать максимум максимум/минимум времени задержки для выбранного эффекта.

Светодиод футсвитча будет мигать соответственно скорость темпа.

### **Тюнер**

Ɣ Долгое нажатие на любой переключатель футсвитча активирует режим тюнера.

#### **Примечание**

Мобильное приложение Prime (если оно активно и подключено) тоже войдёт в режим тюнера, но вы можете использовать футсвитч для настройки без приложения.

Если экран Р2 не в режиме блокировки, на нём также может отображаться тюнер пока он активен на футсвитче.

- Левая часть экрана футсвитча отображает если нота низит, правая часть показывает что нота высит. Полутон отображается как.
- Ɣ Правый блок не двигается если струна настроена, если блок крутится против часовой стрелки струна низит, если по часовой то высит.
- Нажмите на любой переключатель один раз чтобы выйти из режима тюнера и вернуться к режиму переключения пресетов.

#### **Примечание**

Пользователи могу включить/выключить тихую настройку в мобильном приложении PRIME.

#### **Управление Лупером и Драм машиной**

Р2 имеет встроенный лупер на 80 секунд памяти на более 10ти слотов для хранения и Драм машину с 56ю различными барабанными рисунками и 4я типами метронома.

Лупер и Драм машина могут работать одновременно.

#### **Открытие/Закрытие Drummer&Looper режима**

- В режиме переключения пресета нажмите одновременно кнопки В и С чтобы войти в режим Drummer&Looper.
- Экран футсвитча будет отображать мигающий номер текущего Song слота для лупера (например "S1").
- Нажмите на кнопки D и C одновременно ещё раз для возврата в режим переключения пресетов.

#### **Управление Лупером**

В режиме Drummer&Looper кнопки футсвитча А и В используются для управления лупером:

#### **A: Запись/проигрывание/наложение**

При нажатии на А начнётся запись лупа, при повторном нажатии начнеётся проигрывание записанного лупа, при нажатии ещё раз на А начнётся запись лупа - наложения на предыдущий и так далее.

Светодиод мигает во время записи/наложения и постоянно светится во время проигрывания.

#### **В: Остановка/Очистка(при удержании)**

Светодиод кнопки В светится когда когда запись/проигрывание остановлено и выключено, после трек будет очищен.

#### **Song-выбор**

Долгое нажатие на кнопку С футсвитча запускает режим выбора Song.

Нажимайте кнопки А и В для перелистывания вверх/вниз между слотами song. Экран указывает на текущий выбранный Song слот (S1=Song 1/S0=Song 10) и светодиод кнопки А и В светятся. Режим выбора Song выключается после нескольких секунд простоя.

#### **Управление Драм машиной**

В режиме Drummer&Looper кнопки C и D используются для управления Драм машиной.

#### **С: Tap Tempo**

Темп "Удар в минуту" для Драм машины может регулироваться используя особенность tap tempo:

Нажмите кнопку С как минимум 3 раза чтобы задать желаемый темп. Светодиод кнопки С будет мигать в соответствии с выбранным темпом и на экране Р2 отобразится выбранное ВРМ значение.

#### **D: Включение/выключение Драм Машины.**

#### **Выбор барабанного рисунка**

Долгое нажатие на кнопку С футсвитча включает режим выбора барабанного рисунка. Экран отображает номер текущего барабанного рисунка и светодиоды кнопок C и D светится. Нажмите переключатели C и D для пролистывания между барабанными рисунками. Режим выбора барабанного рисунка будет выключен после нескольких секунд простоя.

## Встроенные эффекты

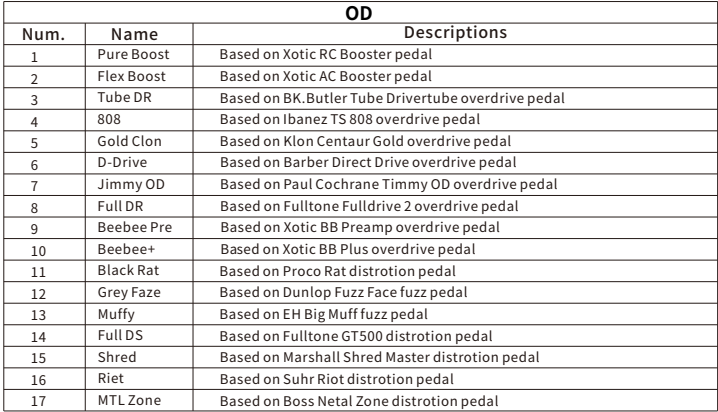

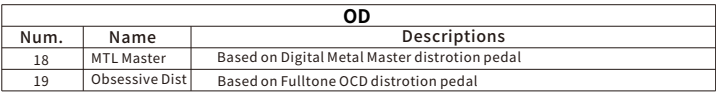

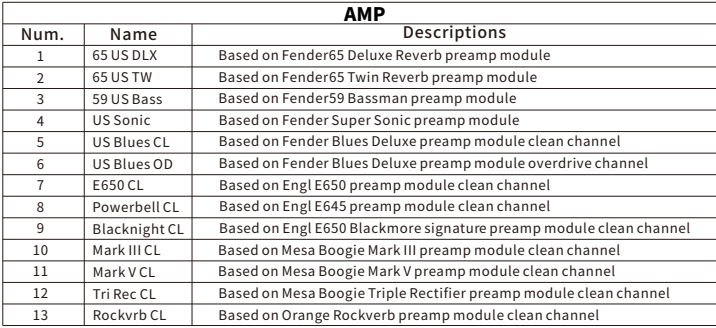

<u> El antiga de la contexta de la contexta de la contexta de la contexta de la contexta de la contexta de la con</u>

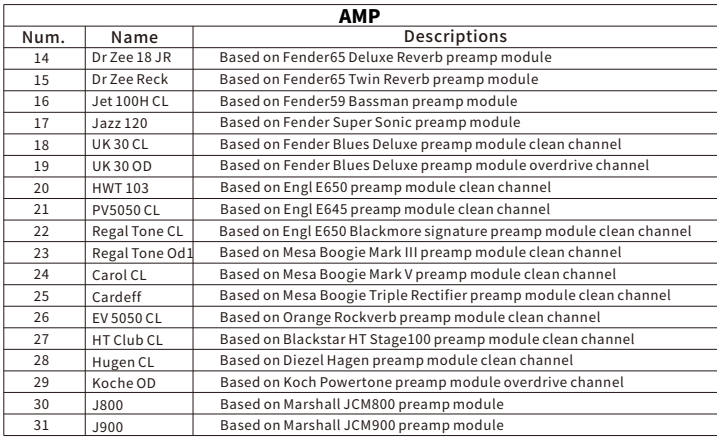

\_\_\_\_\_

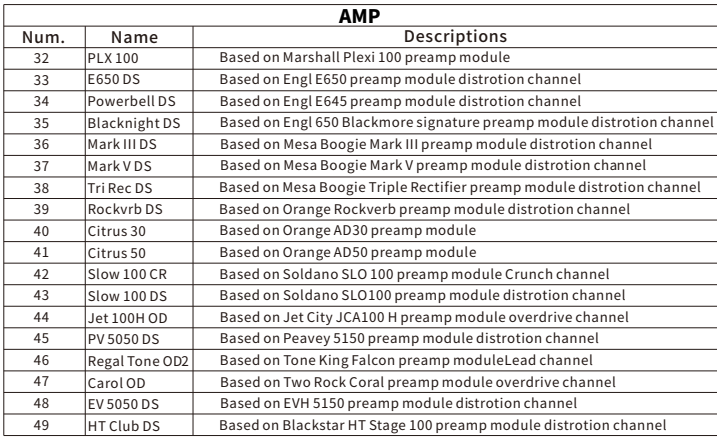

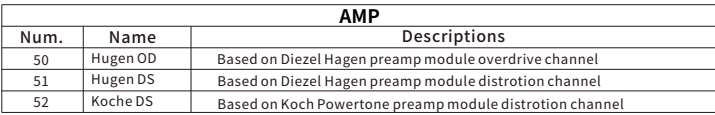

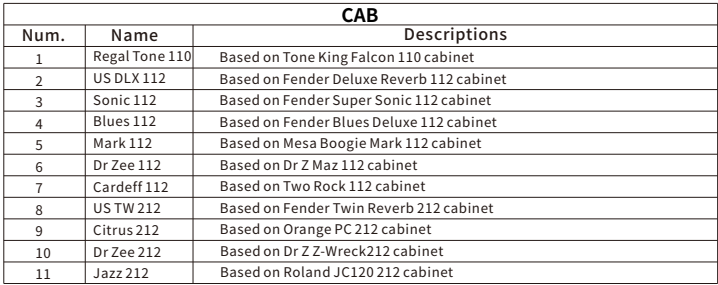

\_\_\_\_\_\_\_

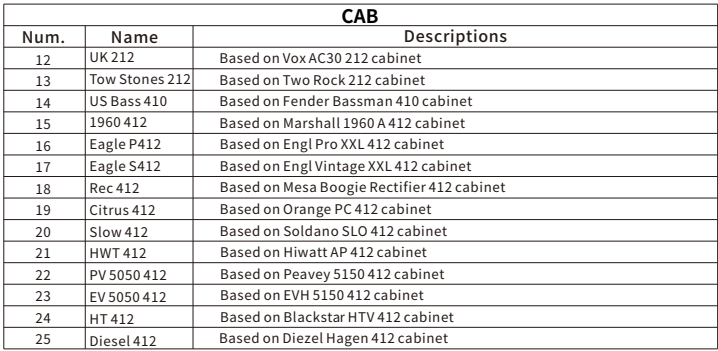

### **Технические характеристики**

**Вход:** 6.35мм (1/4")TS **Выход:** 6.35 мм (1/4")TRS **Наушники:** 3.5мм (1/8") **Экран:** 1.28" Touch **USB:** Type C, зарядка или функция OTG **Версия Bluetooth:** 5.0 **Bluetooth:** поддержка подключения внешнего аудио устройства, подключение специального приложения **Частота беспроводного соединения:** 2.4G **Беспроводной футсвитч:** поддерживается **Ёмкость аккумулятора:** 3000mAh **Время заряда:** примерно 5 часов **MIDI порт:** 3.5мм (1/8") **Требования к зарядке:** 5V DC / 2 A (10W)  $\mathcal{D}$ **Время до полной зарядки:** примерно 2.5 часа **Размеры:** 120х64х21 мм **Вес:** 152гр

**Комплектация:** Руководство пользователя, кабель USB C, кабельпереходник 3.5мм jack на 5-PIN MIDI

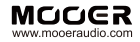

#### SHENZHEN MOOFR AUDIO CO. ITD

6F, Unit D, Jinghang Building, Liuxian 3rd Road, Bao' an 71 District, Shenzhen, China. 518133<br>Made in China